# 11- Teklif | Her Kullanıcı Kendi Kaydını Görsün, Bazı Teklifler Ortak Görülsün

- [Amaç](#page-0-0)
- [Senaryo ve Uygulama Adımları](#page-0-1)

## <span id="page-0-0"></span>Amaç

Kullanıcı bazında teklif kayıtlarını rol üzerinden kriter yazarak ayrılması ve bazı tekliflerde ortak çalışma için kayıt bazında izin verilmesinin sağlanması

## <span id="page-0-1"></span>Senaryo ve Uygulama Adımları

Logo CRM 'e giriş yapan kullanıcıya göre Teklif bölümünde her departman birbirini göremesin yetki sınırlaması olması ve bazı tekliflerde ortak çalışma olacağı için sadece o kayıt bazında izin verilebilmesi için aşağıdaki adımlar izlenir.

- Kullanıcılar ve teklif menüsüne çoklu seçim token box ekstra alan tanımın yapılması,
- Model editör üzerinden ilgili layout taşıması sağlanması,
- Kullanıcılar menüsünde seçili kullanıcıda kullanıcılar departman seçimi sağlanması,
- Roller üzerinden teklif rolü çoğaltılarak kriter eklenmesi

#### 1- Çoklu Token Box Ekstra Alan Açılması;

Teklif kayıtlarını kullanıcı bazında ayırmak için iki adet ekstra alan tanımı olan "Çoklu seçim token box kullan" seçimine gerek vardır. Ekstra alan tanımı için Tanımlar Diğer Ekstra Alanlara tıklanır. Yeni bir ekstra alan açılır ve hedef sınıfı 'Kullanıcı' seçilir. Amacımız kullanıcılar menüsüne departman bilgilerini çoklu seçim olarak göstermektir.

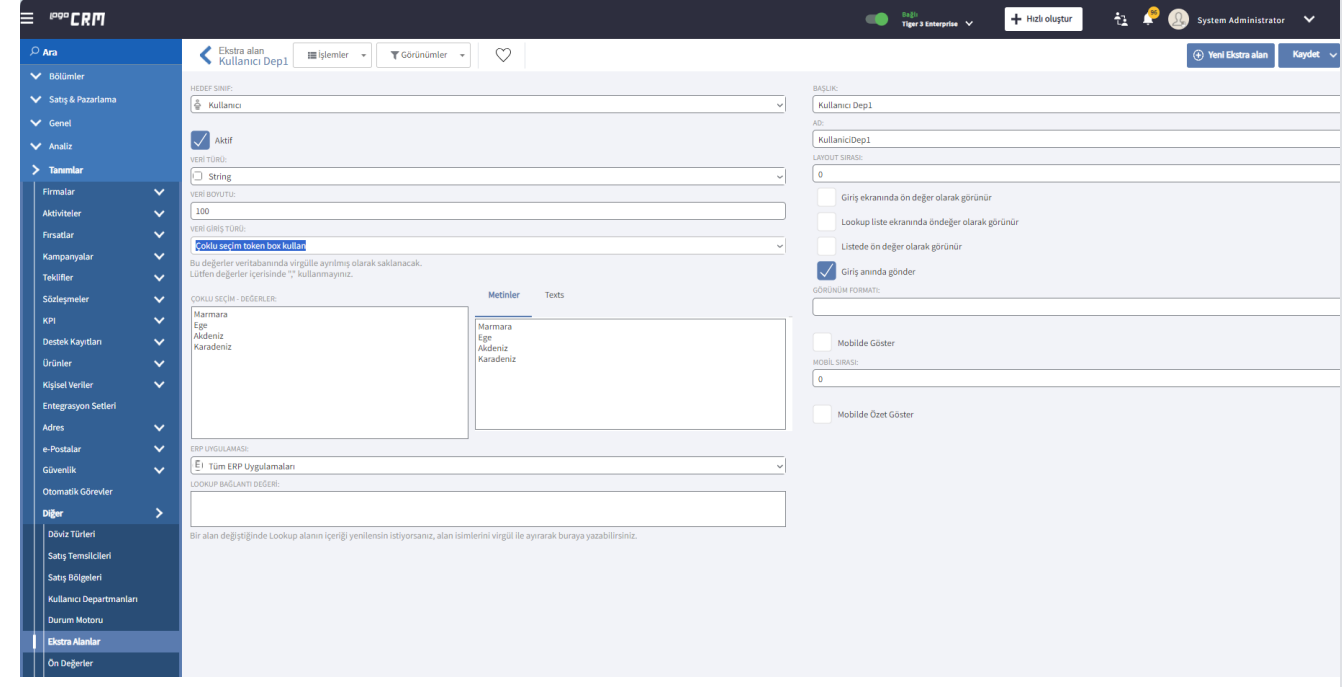

İkinci ekstra alan tanımı için hedef sınıf türü "Teklifler" seçilir. Amacımız teklif menüsüne departman bilgilerini çoklu seçim olarak göstermektir.

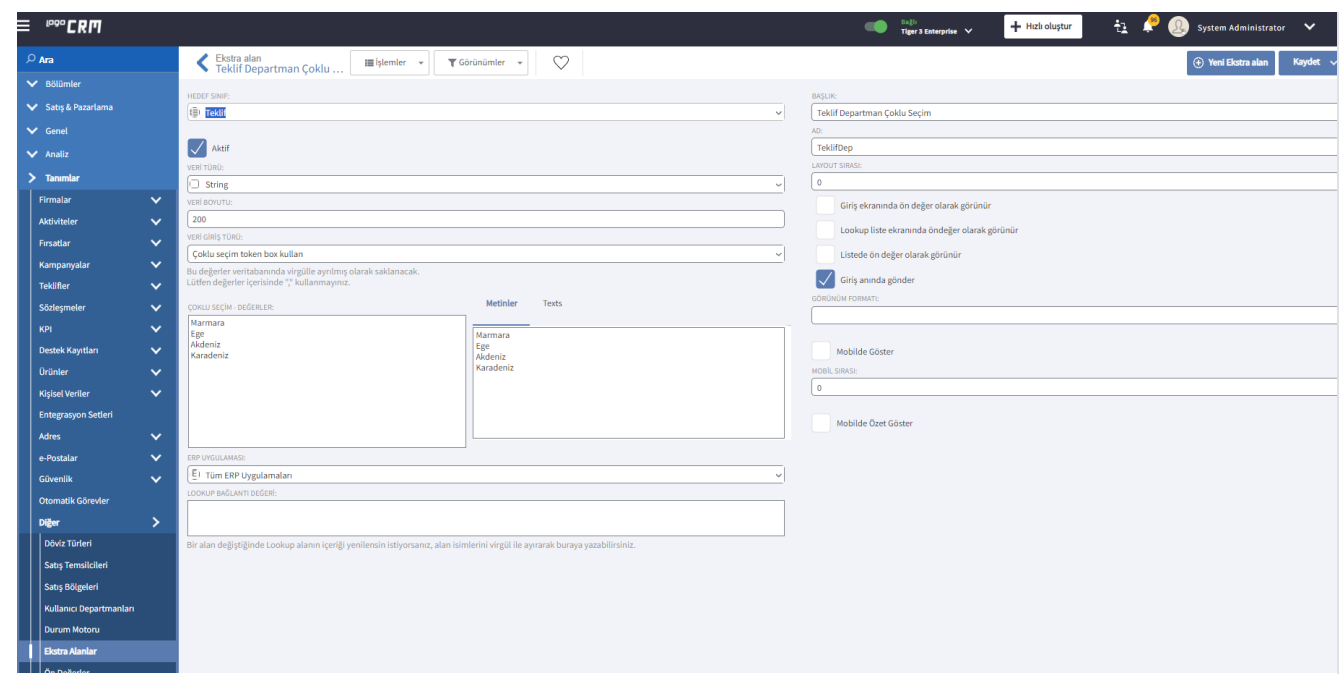

# 2- Model Editör Üzerinden Ekstra Alanları Taşıma;

Model editör üzerinden MT\_Proposals\_DetailView ve ST\_User\_DetailView 'in Layout kısmında yeni açılan ekstra alanların taşıması sağlanır.

## ST\_User\_DetailView Layout;

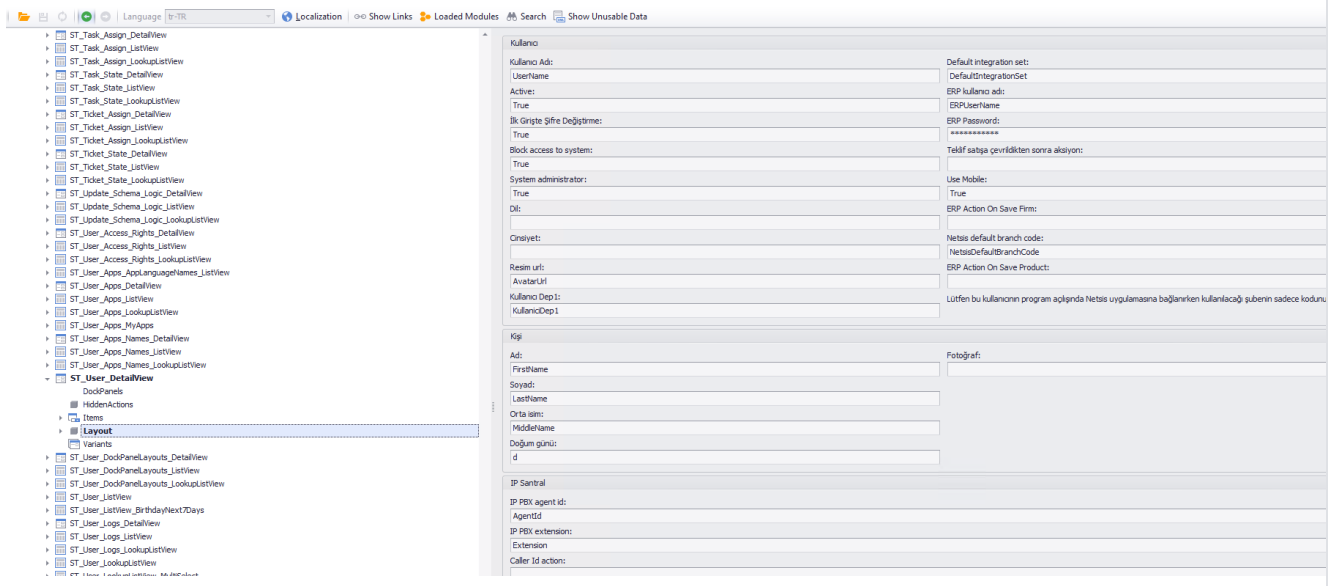

#### MT\_Proposals\_DetailView Layout;

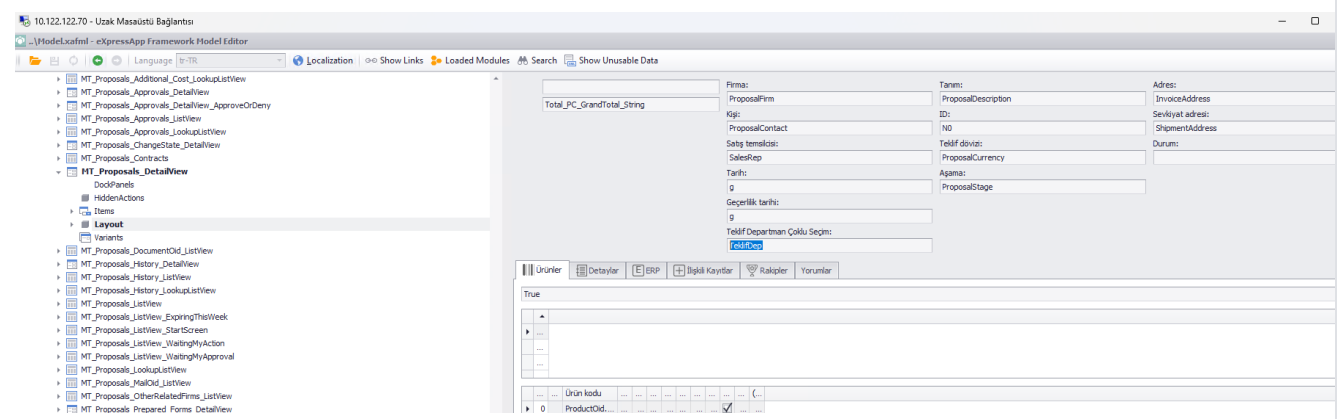

#### 3- Kullanıcılar Menüsünde Departman Bilgi Girişi

Kullanıcılar menüsünde ilgili kullanıcı üzerinden kullanıcı departman seçimi yapılır. Aynı şekilde yeni açılan teklif çoklu token box alanımız teklifDep1 alanından da ilgili departman seçimi yapılır.

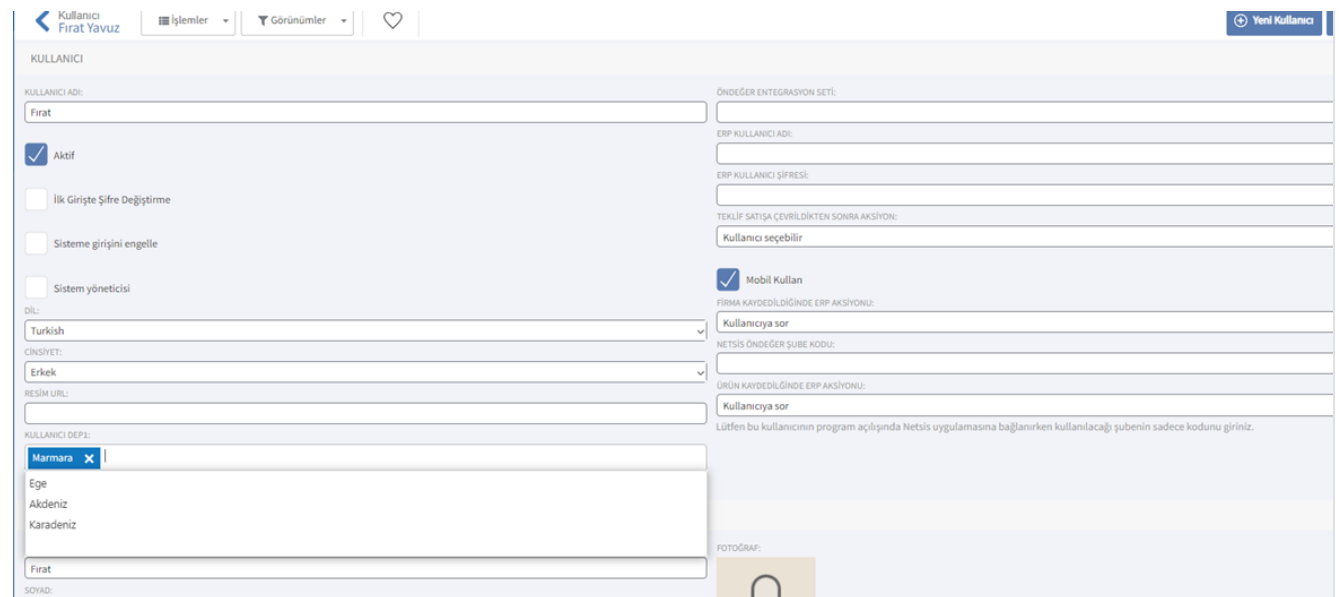

#### 4- Rol Tanımlanması

Roller üzerinde teklif rolü çoğaltılır. Teklif iş nesne izinine kriter yazılır. Kriter Bilgisi: Contains([<ST\_User>] [[Oid] = CurrentUserId()].Max([KullaniciDep1]), [TeklifDep]) Teklifler menüsünde Teklif Departman alanına seçim yapılır. Burası isteğe bağlı olarak öndeğer ile seçimli hale gelebilir.

Kullanıcıya göre bazı teklifler birden fazla departman görmesi gerekli ise kullanıcılar menüsünden kullanıcı departman alanına birden fazla seçim yapılır. Farklı departmanları görebilecek kullanıcı için kullanıcı departmanından kullanıcı departman1 alanında seçim sağlanır.

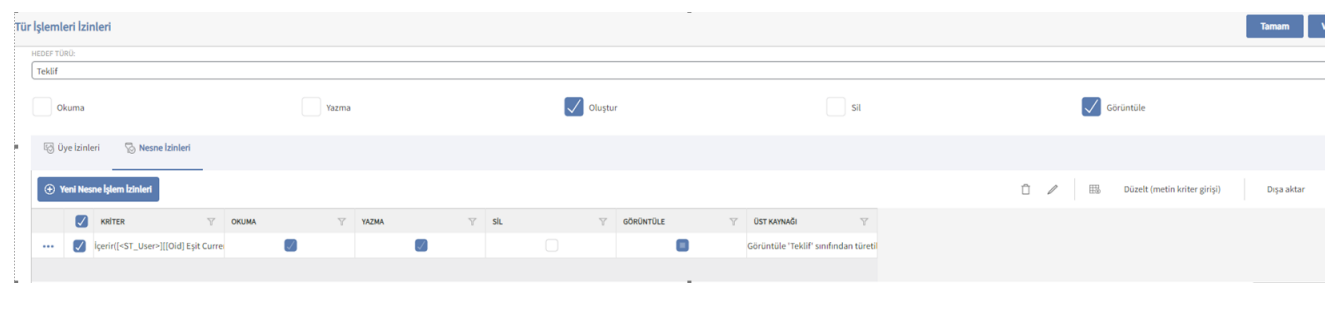

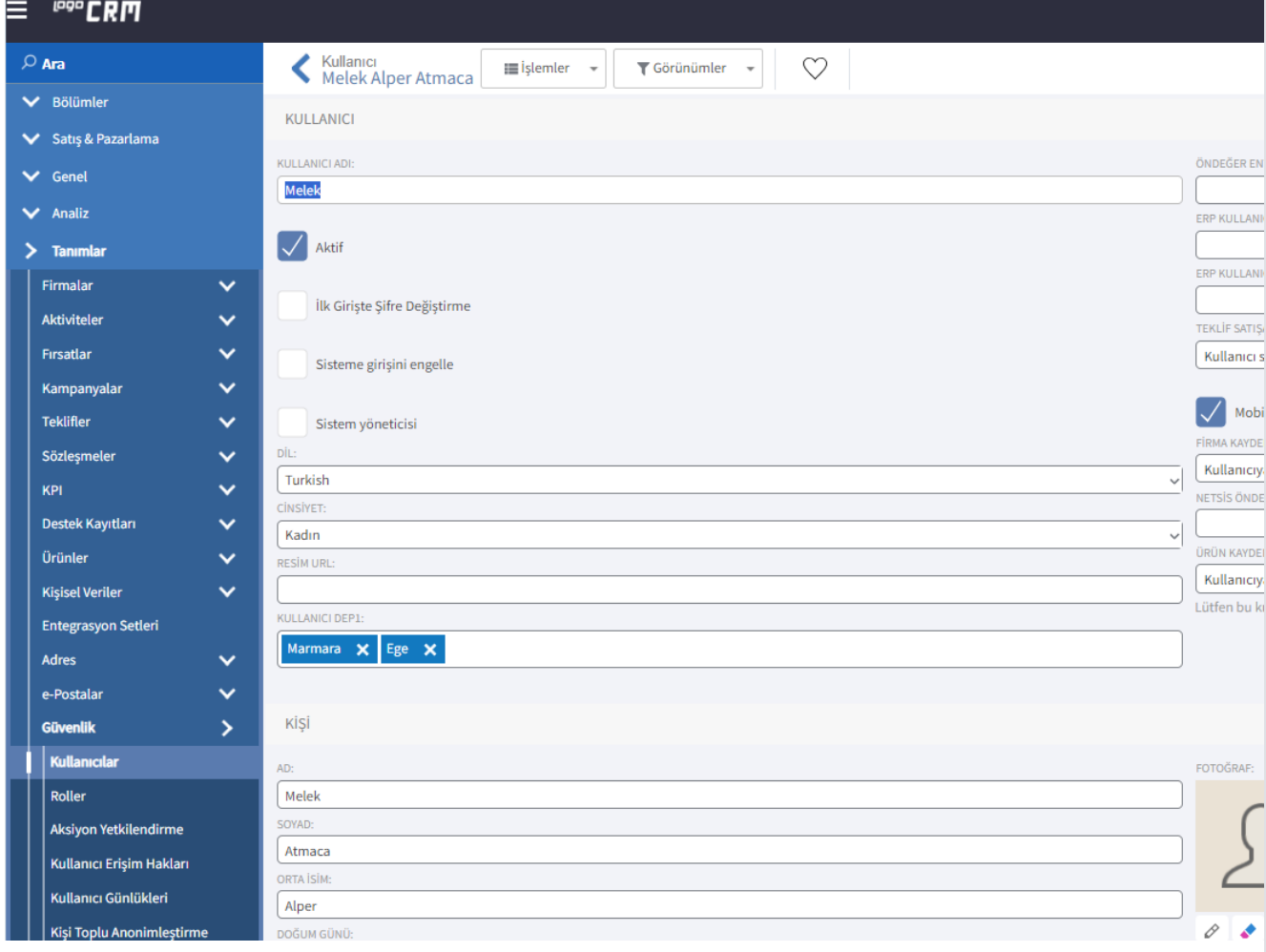

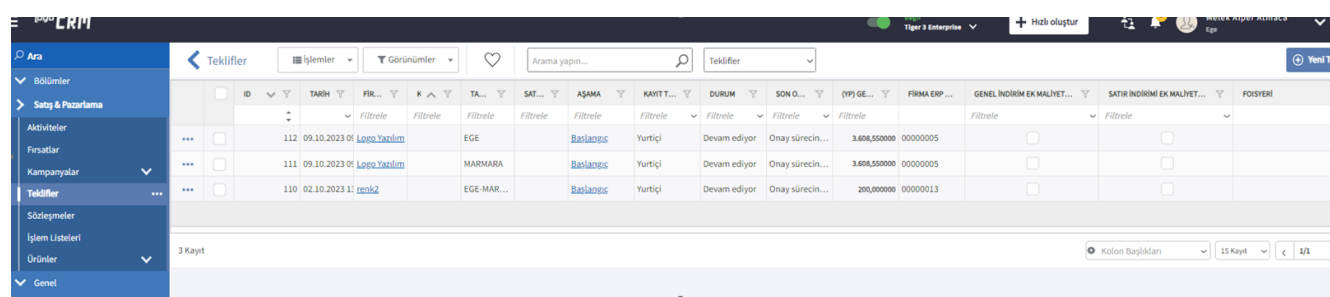

## Bilgilendirme

Rol Tanımlama detaylı bilgi için [tıklayınız.](https://docs.logo.com.tr/pages/viewpage.action?pageId=24765633)

### 5- Video

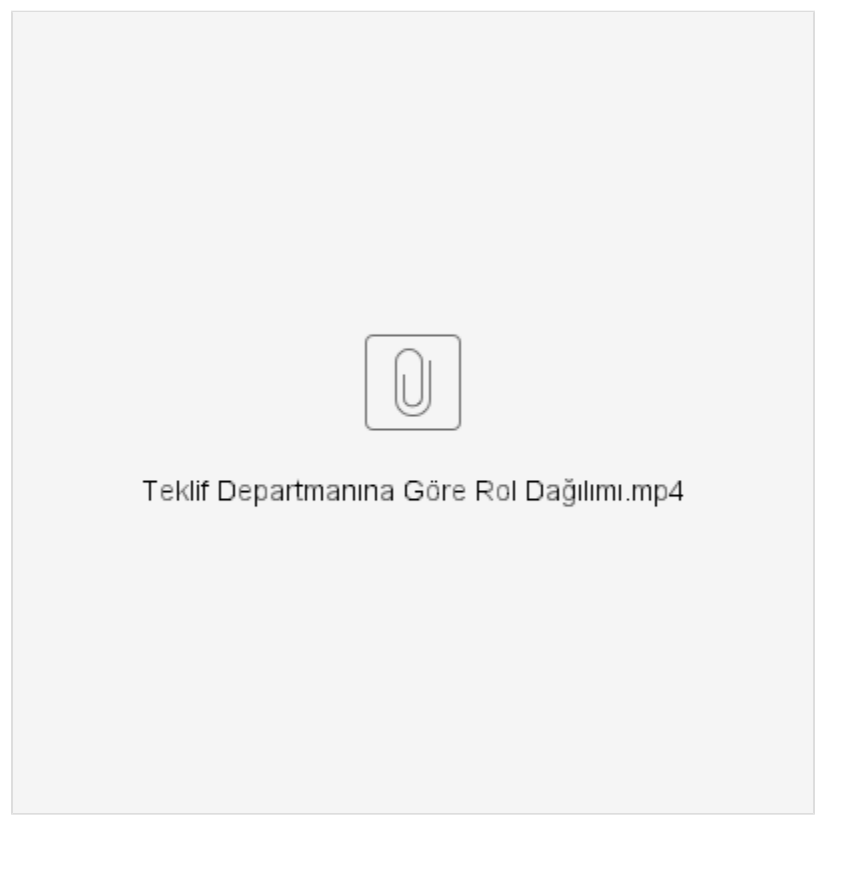